# **Plugin X999 para la versión web de la plataforma Libertex**

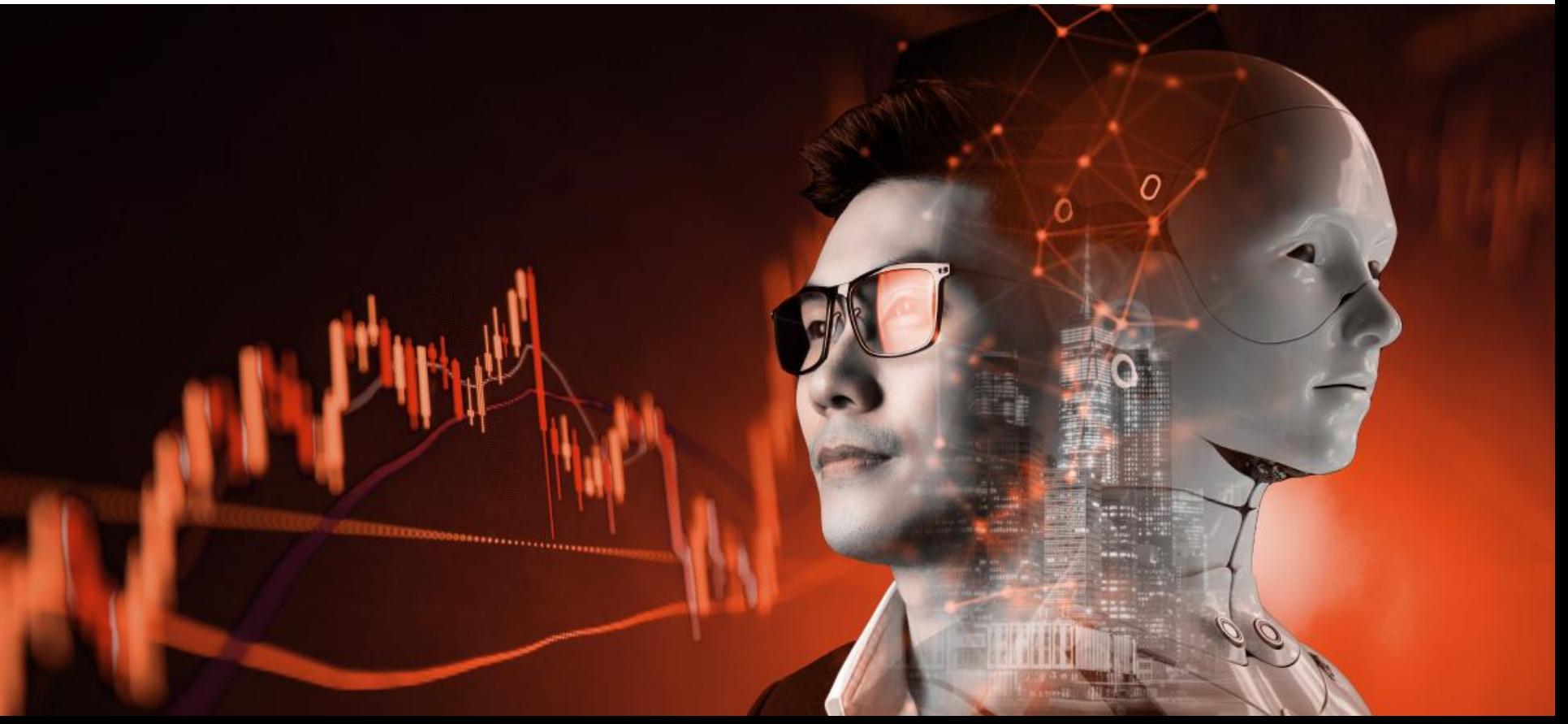

#### Acerca del plugin x999

El plugin х999 es una extensión para el navegador web Google Chrome que permite automatizar el trading en la plataforma Libertex.

El plugin es una adición gratuita a la plataforma Libertex que ayuda a aumentar la eficacia de las operaciones, así como controlar mejor el riesgo, gracias a la función de cambio automático del multiplicador.

El plugin ayuda a abrir y hacer seguimiento de operaciones, así como ajustar sus parámetros en la plataforma Libertex. Es perfecto para traders de cualquier nivel. Te tomará menos de 5 minutos configurar y activar el plugin.

Además de las funciones estándar de la plataforma de trading Libertex, la extensión х999 permite automatizar el trading siguiendo los parámetros establecidos: puede abrir automáticamente operaciones en la dirección seleccionada cuando las operaciones anteriores se cierren con resultado positivo, así como controlar los riesgos de las operaciones.

#### Instalación del plugin

La instalación del plugin sólo toma 1 minuta.

- 1. Acceda a su navegador Google Chrome y siga **[el enlace](https://chrome.google.com/webstore/detail/%D1%85999-plugin/deeeglifnblndbfdhocpknfkaflemdki)**
- 2. Seleccione "Add to Chrome" e "Agregar extensión".

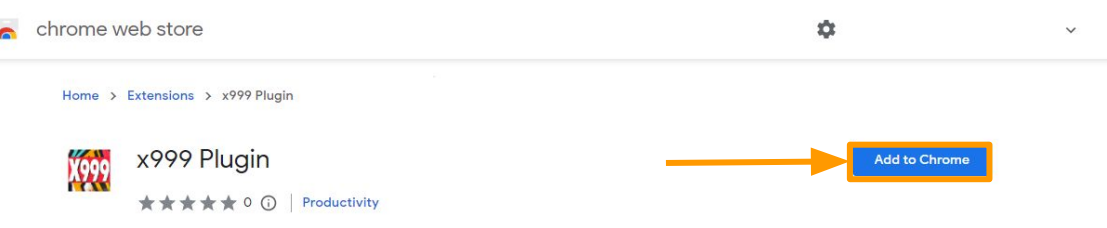

3. Seleccione el icono de la extensión y haga clic en el icono "Fijar"

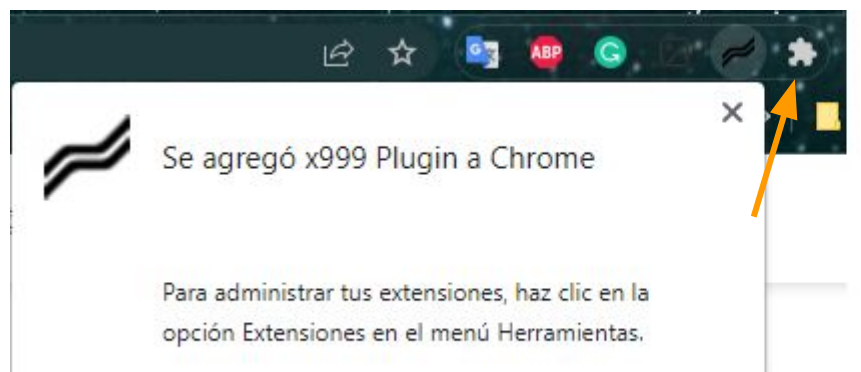

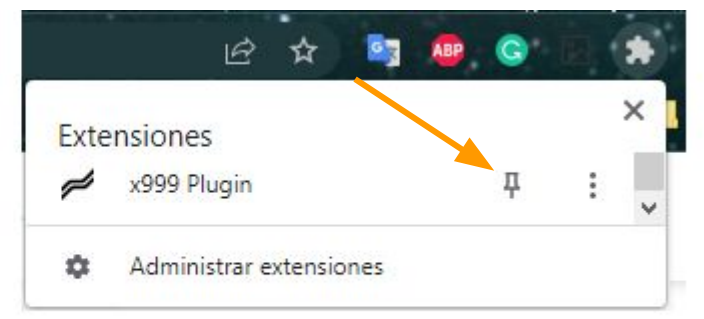

# Instalación del plugin

- 1. Ve al sitio web <https://app.libertex.org/> y espera a que se cargue la página del plugin (10-20 segundos). El icono del plugin aparecerá en la esquina superior derecha. Se activará en la página de Libertex y el logotipo será de color naranja.
- 2. Lee las Condiciones de uso y Advertencias de riesgo.
- 3. Si las aceptas, mueve el interruptor hacia la derecha.
- 4. Introduce tu dirección de correo electrónico (debe ser la misma que la de la aplicación Libertex).
- 5. Pulsa «Continuar».

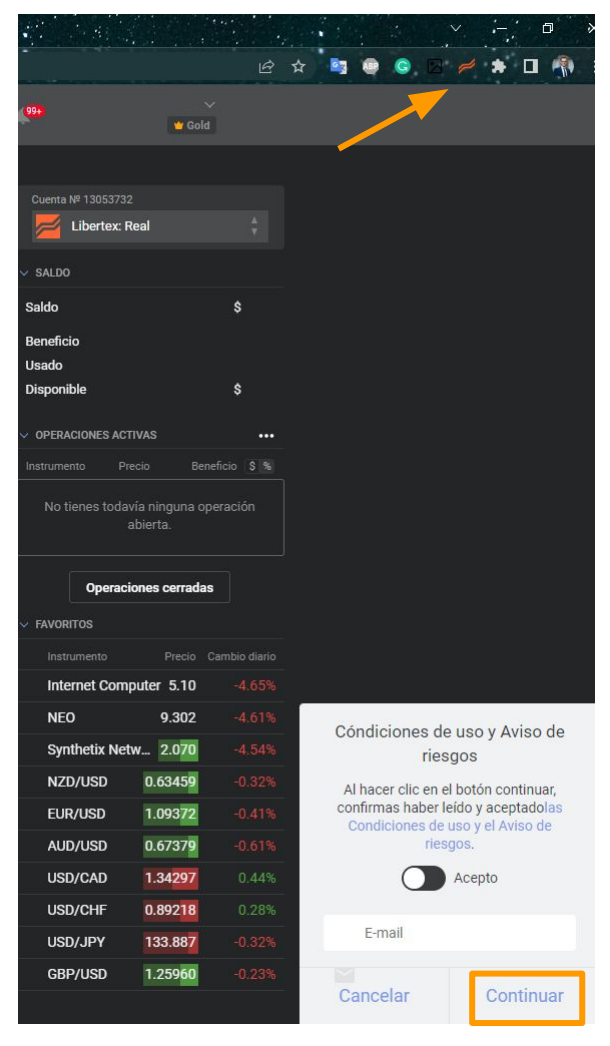

El plugin х999 está listo para funcionar. Puedes abrir una ventana con la configuración de la operación

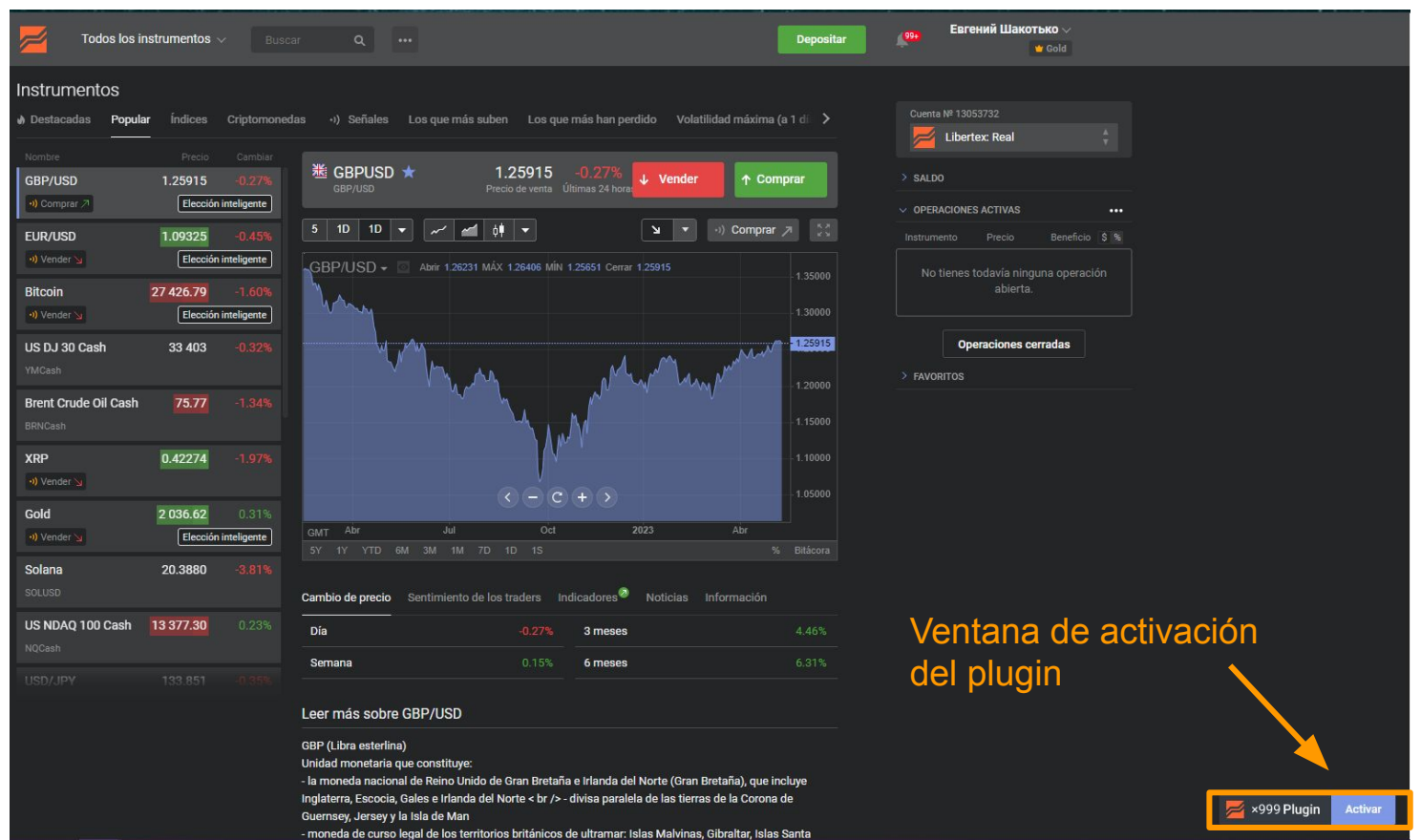

El plugin х999 está listo para funcionar. Puedes abrir una ventana con la configuración de la operación:

1**. Selecciona instrumento:** este campo permite revisar y eligir los principales pares de divisas que contiene el plugin. El instrumento por defecto es EUR/USD. Puedes seleccionar cualquier otro activo que agregues a tus instrumentos favoritos.

2. **Aumento automático**: aumenta automáticamente el monto invertido cuando se produce un descenso hasta el 50 % de la inversión actual.

3**. Cambio automático del multiplicador**: cuando se alcanza el monto establecido de nivel de descenso máximo, el multiplicador cambia automáticamente al multiplicador seleccionado.

4. **Trading automático**: apertura automática de nuevas operaciones siguiendo los parámetros seleccionados tras el cierre de la operación actual.

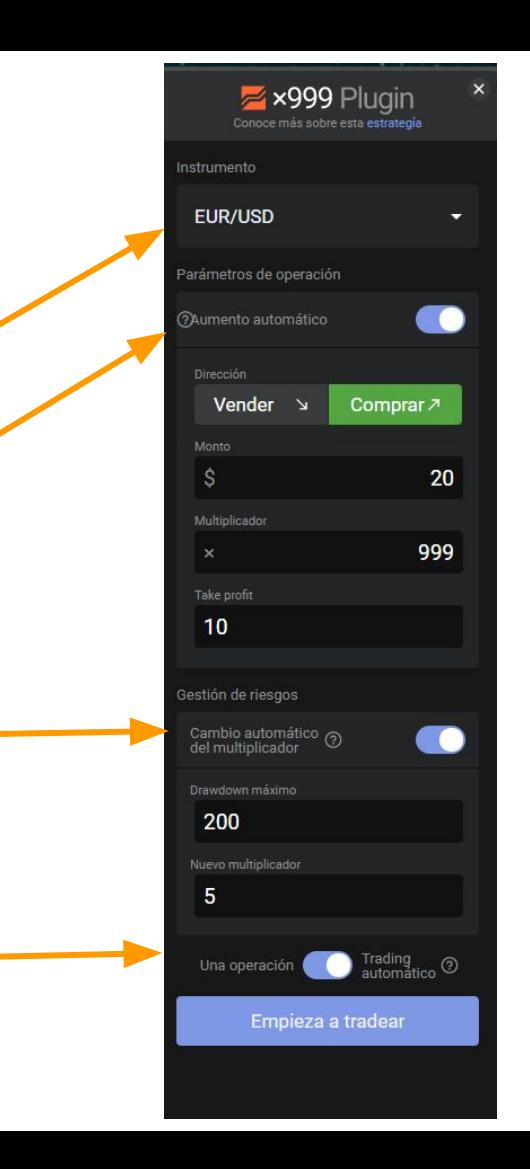

Una vez abierta una operación, la ventana de configuración cambia por una ventana de manejo de posiciones.

En esta ventana puedes ver el resultado de la posición abierta y también hacer uso de las siguientes funciones:

- **1. Ajustes**: permite modificar una operación abierta
- **2. Trading automático**: activa o desactiva la apertura automática de nuevas operaciones siguiendo los parámetros seleccionados tras el cierre de la operación actual.
- **3. Cerrar operación**: permite cerrar una operación al instante con un solo clic

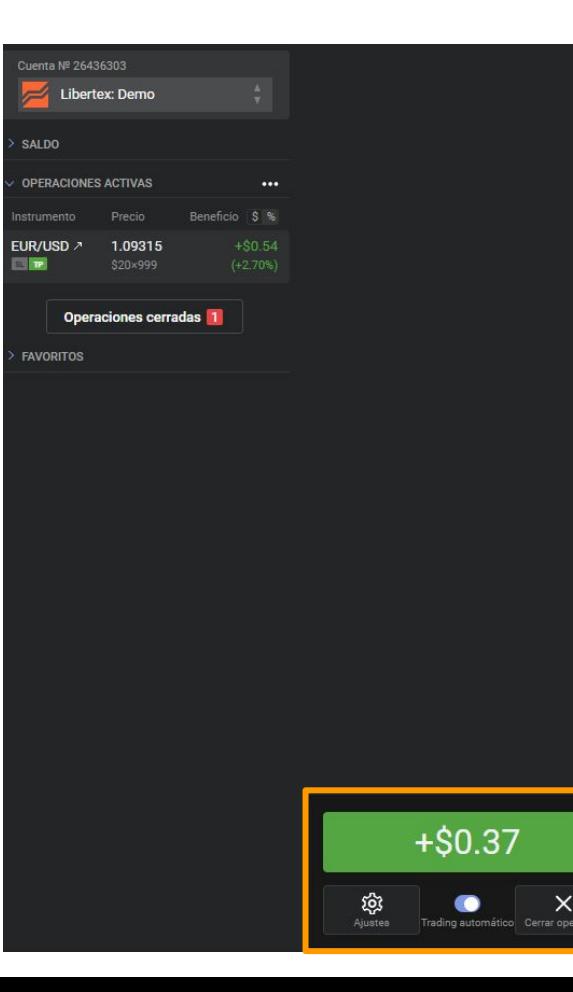

En la ventana de edición de posiciones abiertas puedes ver el resultado de la posición abierta y modificar los siguientes parámetros de la posición abierta:

- **1. Take Profit**
- 2. Modo **Cambio automático del multiplicador** (importe máximo de reducción y nuevo multiplicador)
- **3. Trading automático**

Para guardar los cambios y volver a la ventana de la operación abierta, pulsa «Confirmar cambios», aunque no hayas hecho ninguna modificación.

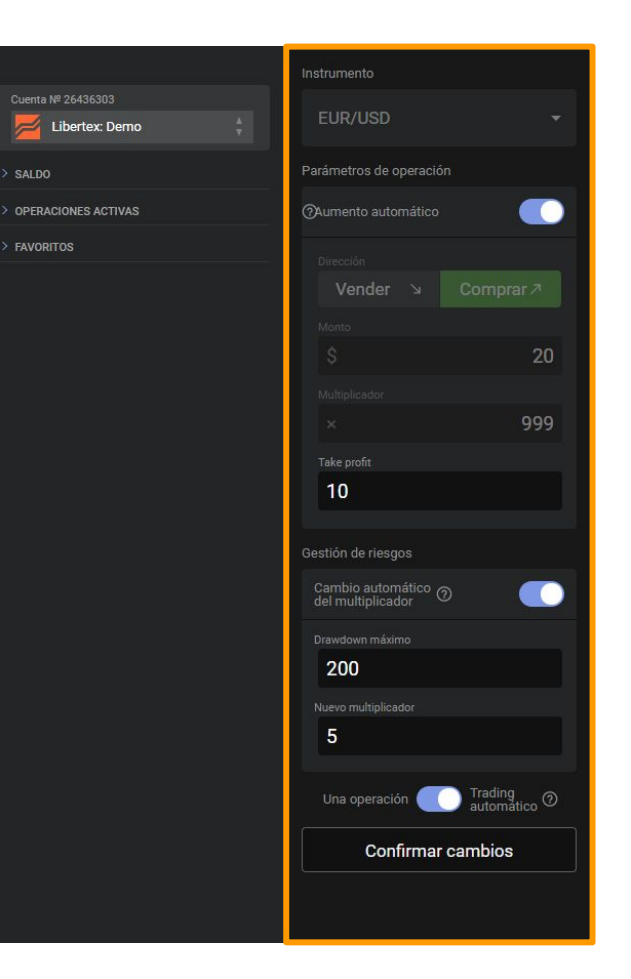

#### Recomendaciones para usar el plugin

- 1. No inviertas más del 1 % del capital total en una operación, ya que la función de aumento automático añadirá fondos a la operación cuando el precio se mueva en contra de la posición abierta.
- 2. Limita el riesgo con la función Stop Loss o con un cambio de multiplicador máximo con un nivel de descenso máximo no superior al 10 % del capital.
- 3. No hagas trading durante la publicación de noticias y en un mercado volátil.
- 4. Procura permanecer cerca de la plataforma para controlar el funcionamiento del plugin. Las condiciones de trading pueden cambiar, el multiplicador máximo puede no estar disponible, o la plataforma puede no estar disponible temporalmente, haciendo que el plugin deje de funcionar.
- 5. Experimenta con los valores del multiplicador y la función Take Profit para encontrar parámetros efectivos para distintos instrumentos. Por ejemplo, reducir el Take Profit aumenta la frecuencia de cierre de operaciones rentables.